Siemens AG

# **SIMATIC S7 3964(R)/RK512**

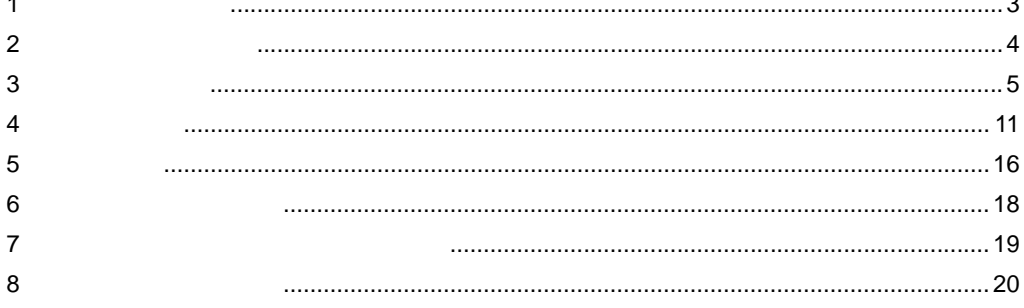

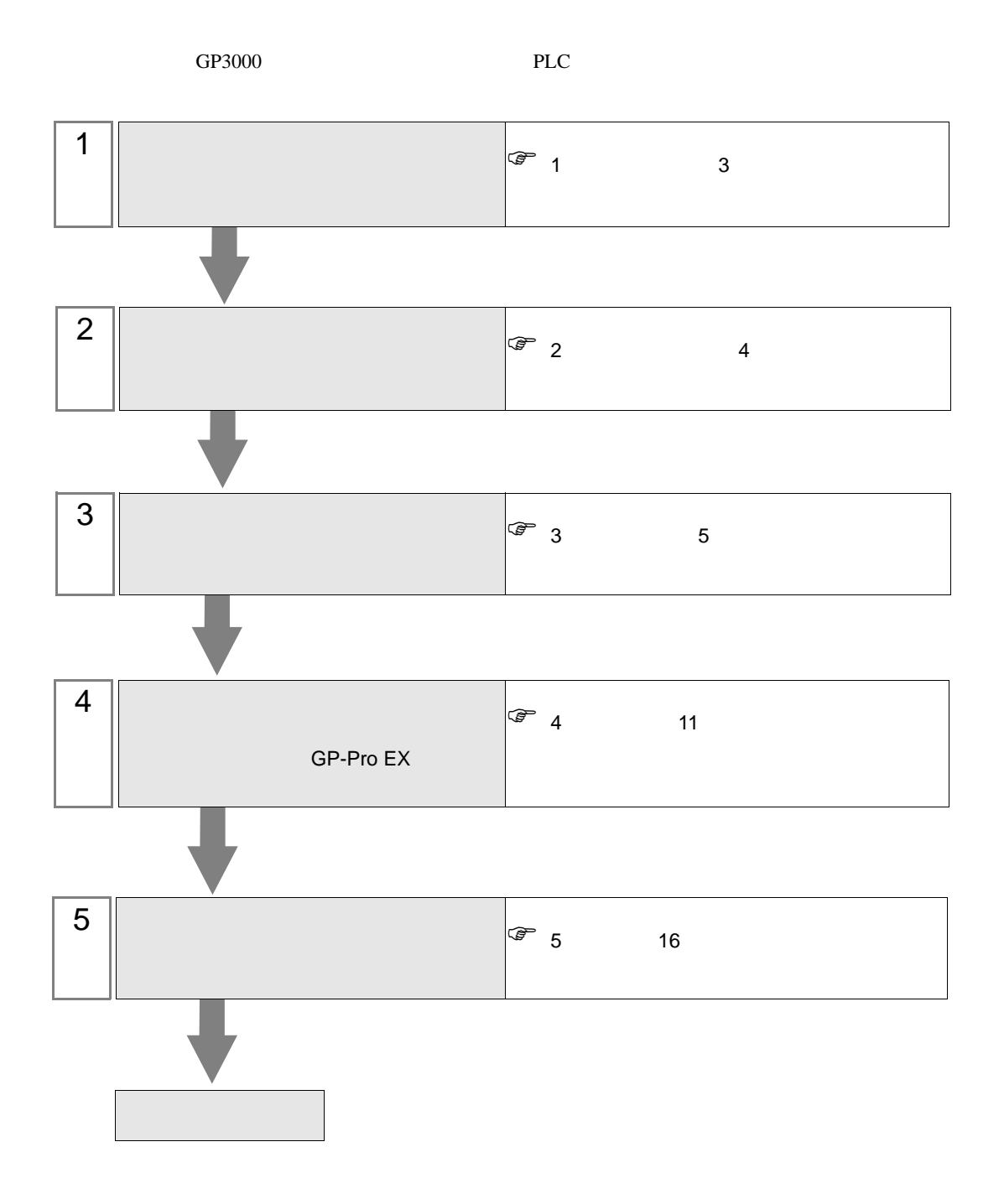

## <span id="page-2-0"></span> $1$

#### Siemens

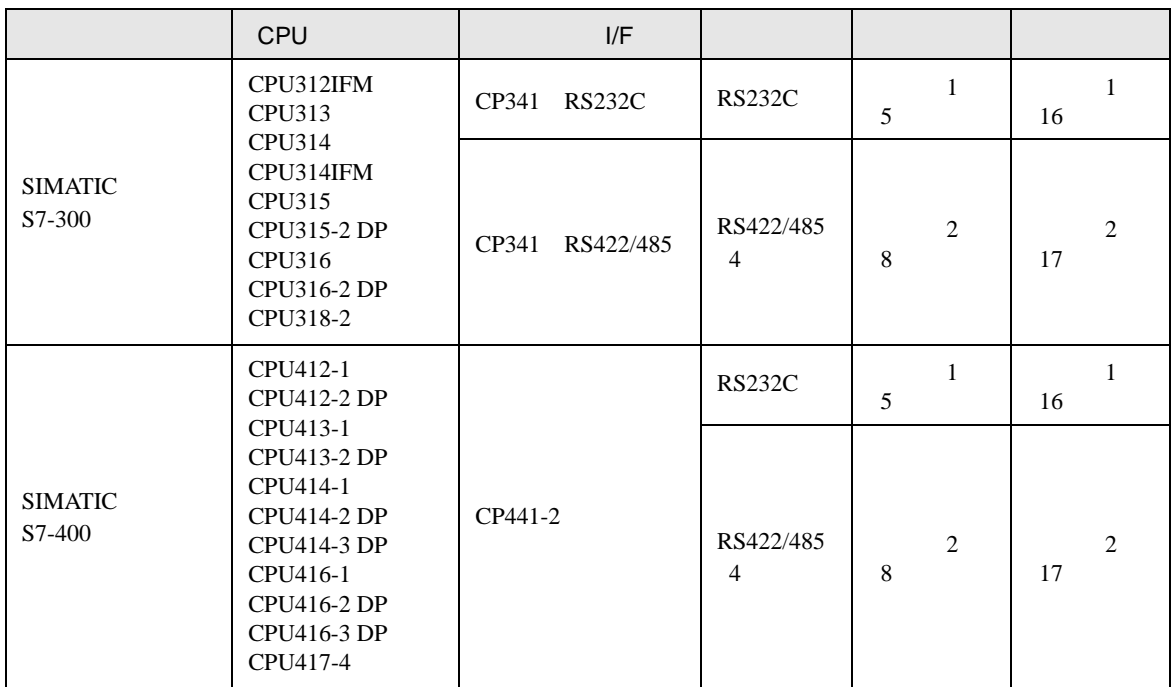

<span id="page-3-0"></span> $2 \left( \frac{1}{2} \right)$ 

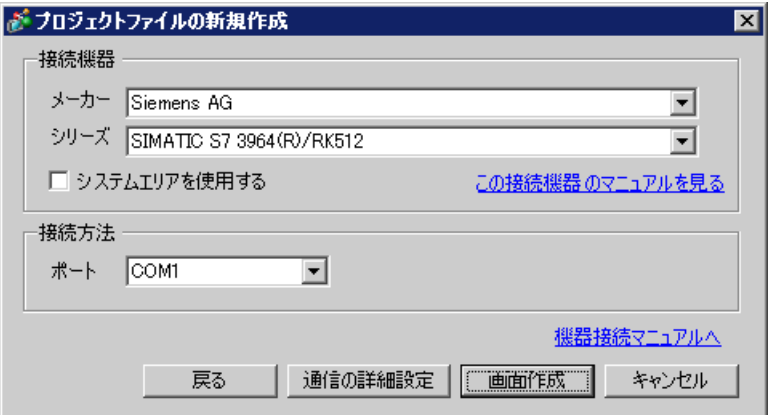

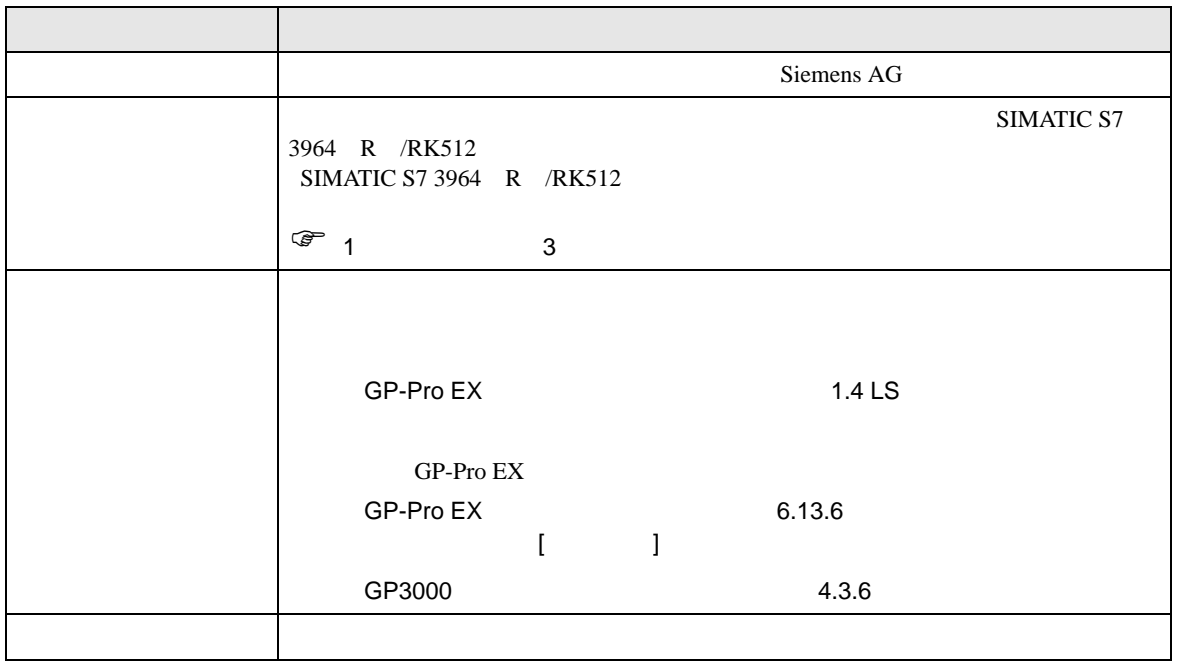

<span id="page-4-0"></span> $3 \sim$ 

### <span id="page-4-1"></span> $3.1$  1

 $GP$ -Pro EX

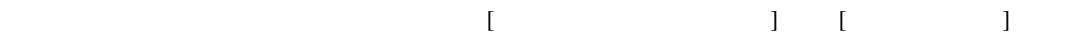

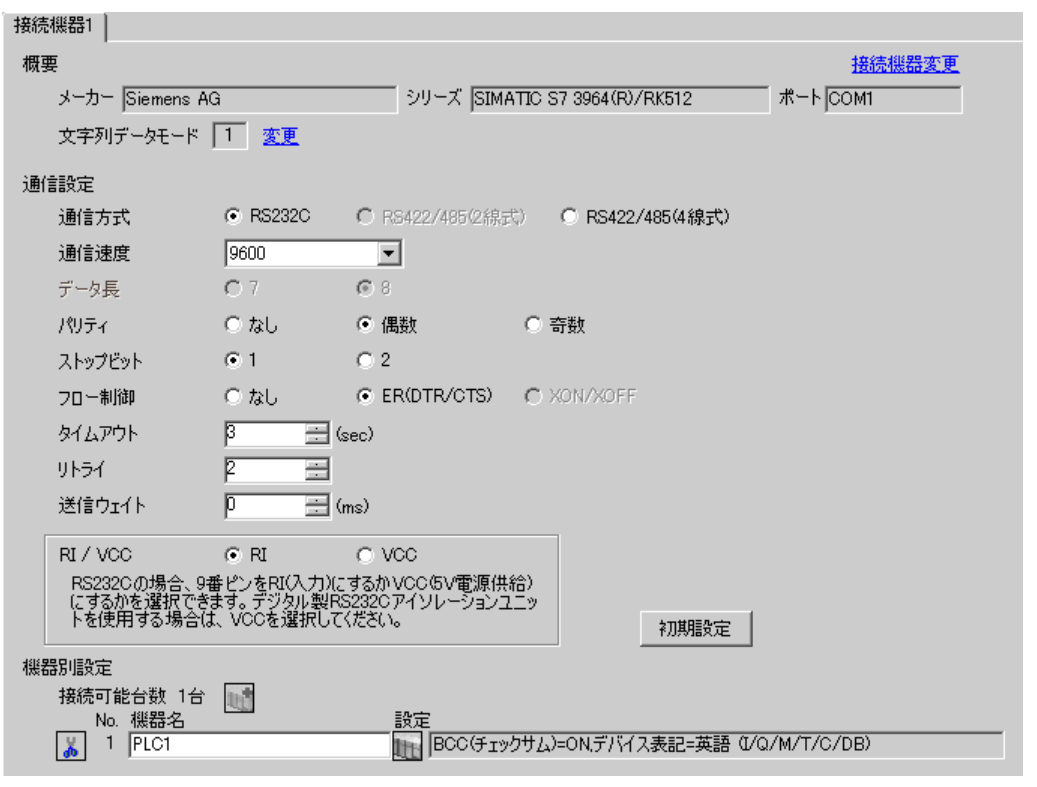

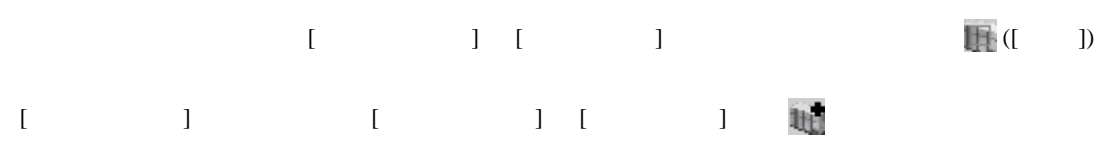

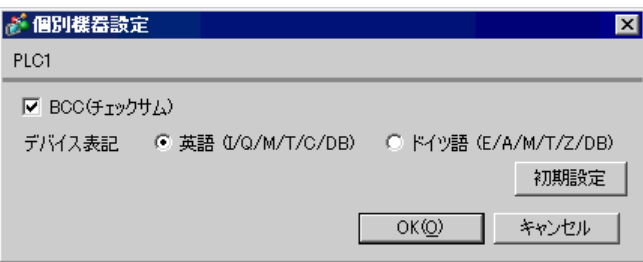

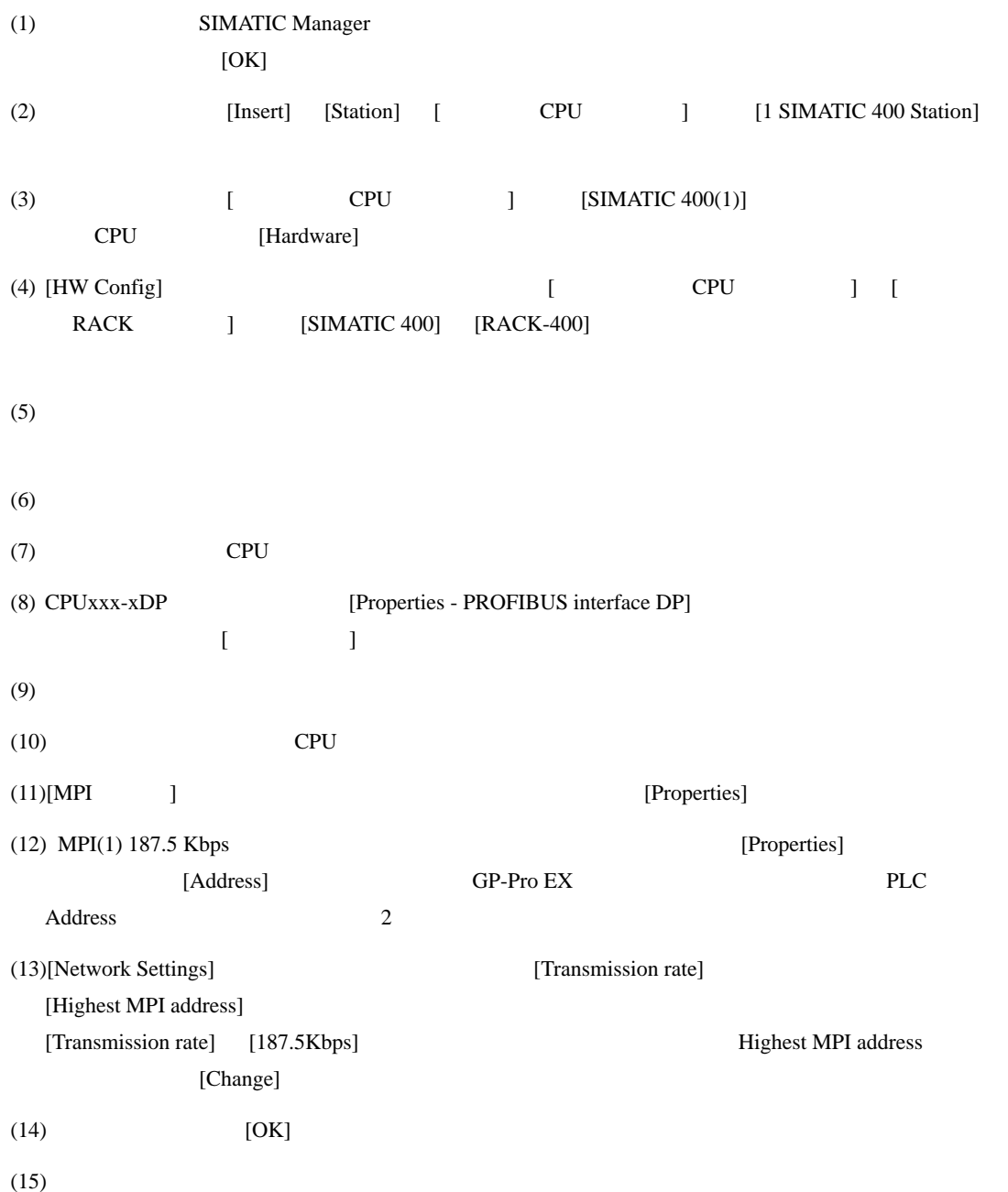

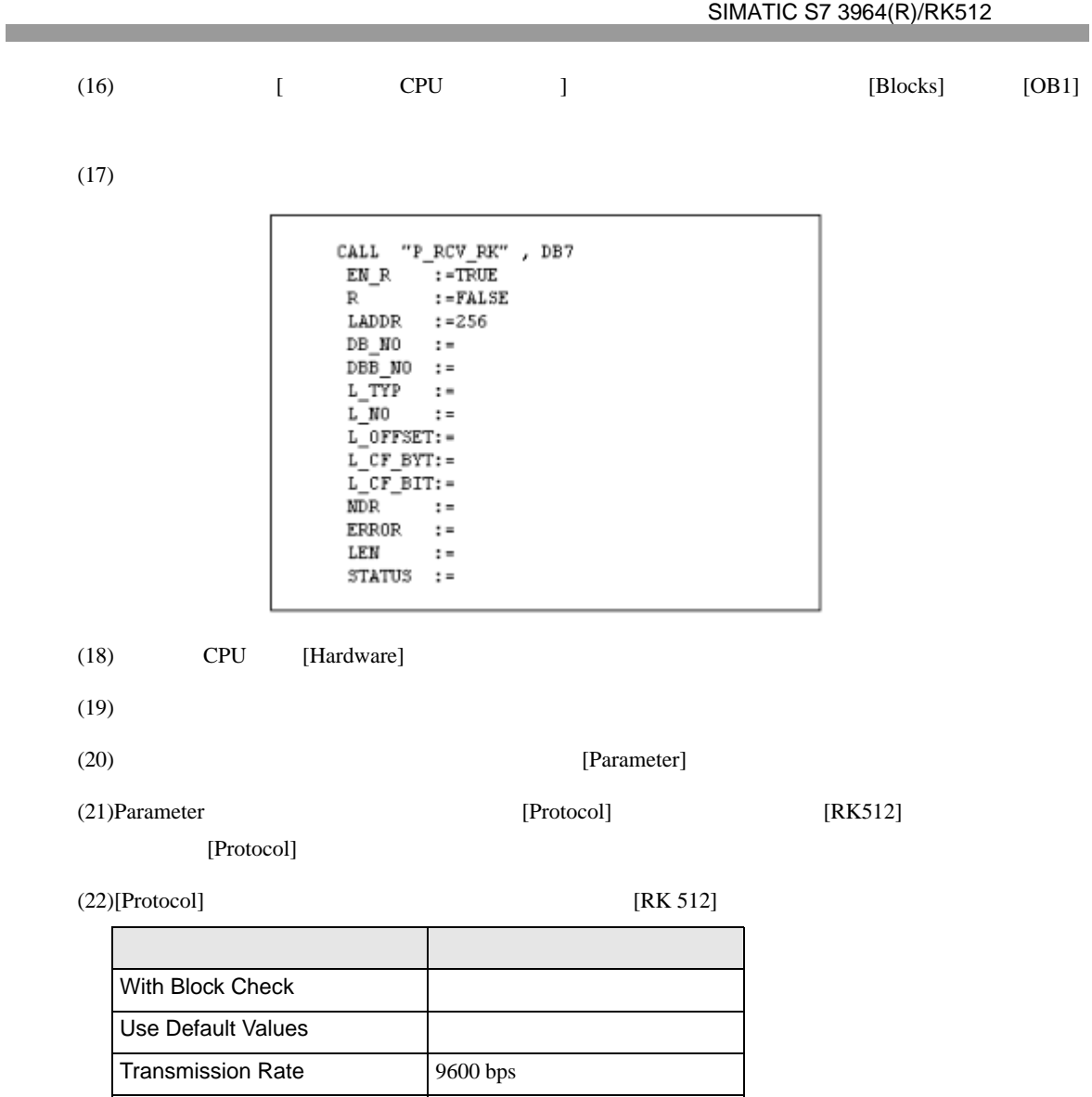

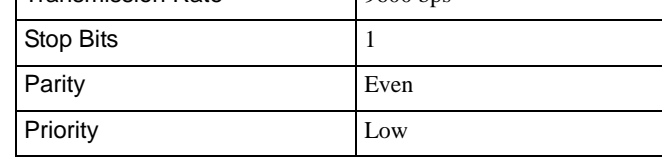

 $(23)$  [OK]

 $\begin{bmatrix} \cdot & \cdot & \cdot & \cdot \\ \cdot & \cdot & \cdot & \cdot \\ \cdot & \cdot & \cdot & \cdot \end{bmatrix} \quad \begin{bmatrix} \cdot & \cdot & \cdot \\ \cdot & \cdot & \cdot \\ \cdot & \cdot & \cdot \end{bmatrix}$ 

# <span id="page-7-0"></span>3.2 設定例 2

GP-Pro EX

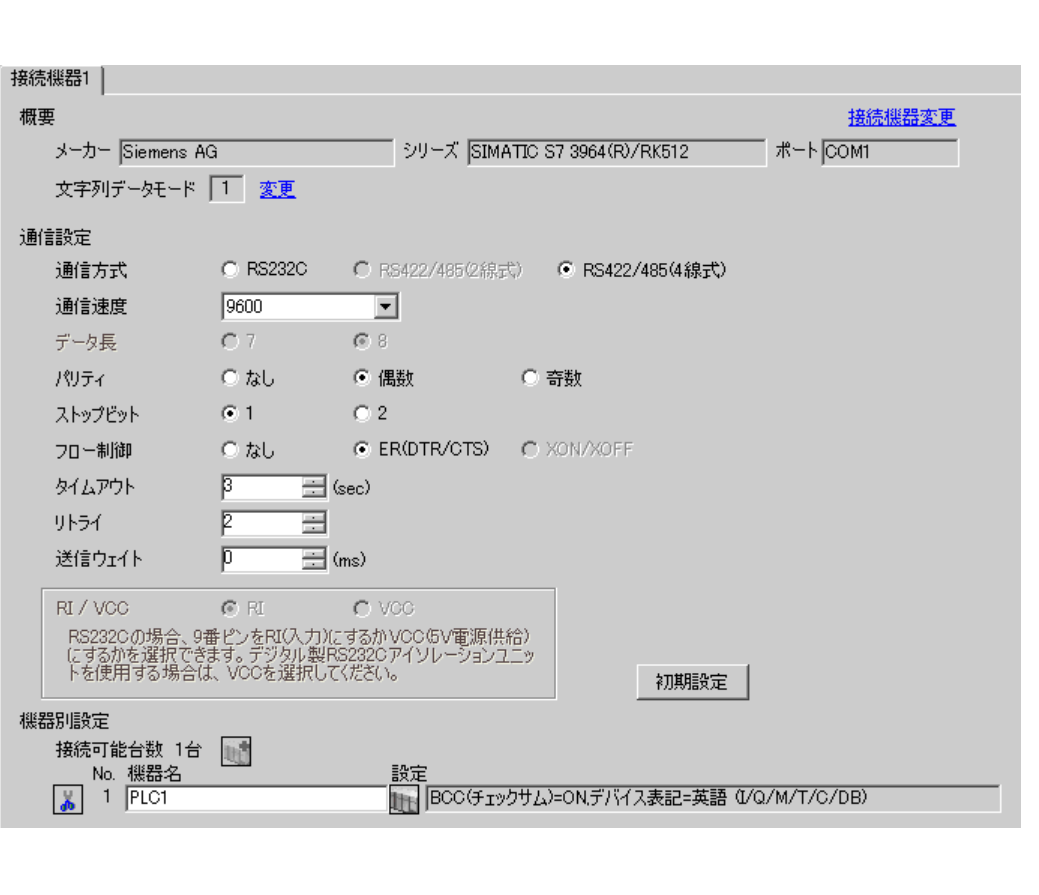

設定画面を表示するには、[ 接続機器設定 ] [ 機器別設定 ] から設定したい接続機器の ([ 設定 ])  $[$   $]$   $[$   $]$   $[$   $]$   $[$   $]$   $[$   $]$   $[$   $]$   $[$   $]$   $[$   $]$   $[$   $]$   $[$   $]$   $[$   $]$   $[$   $]$   $[$   $]$   $[$   $]$   $[$   $]$   $[$   $]$   $[$   $]$   $[$   $]$   $[$   $]$   $[$   $]$   $[$   $]$   $[$   $]$   $[$   $]$   $[$   $]$   $[$   $]$   $[$   $]$   $[$   $]$   $[$ 

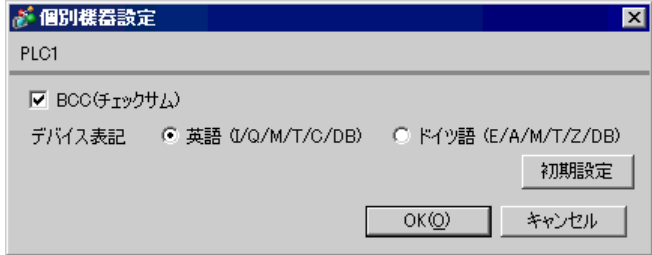

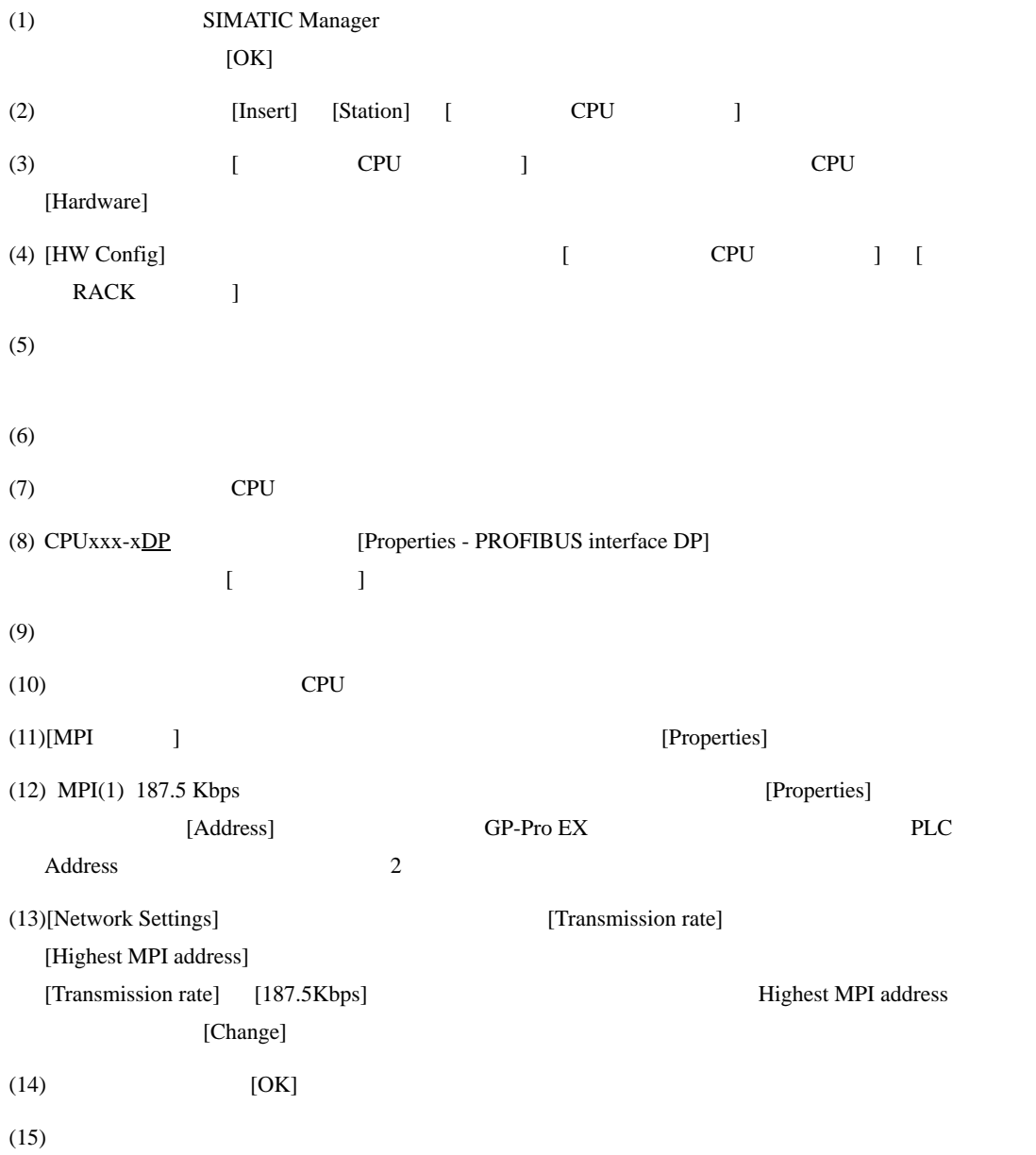

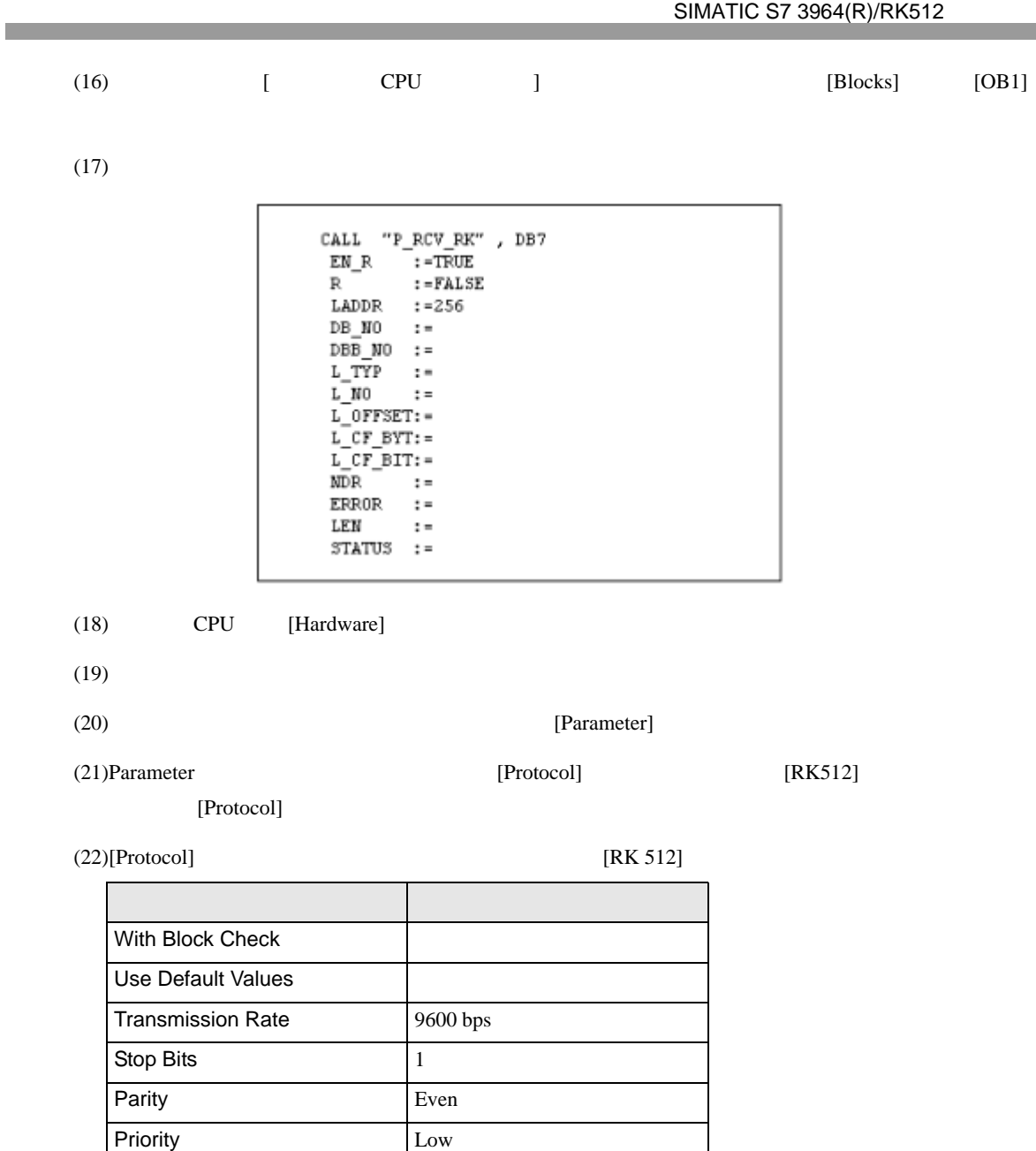

 $(23)CP341/CP441$  RS422/485 [Interface] [Initial State of hte

Receive Line] [None]

 $(24)$  [OK]

<span id="page-10-0"></span>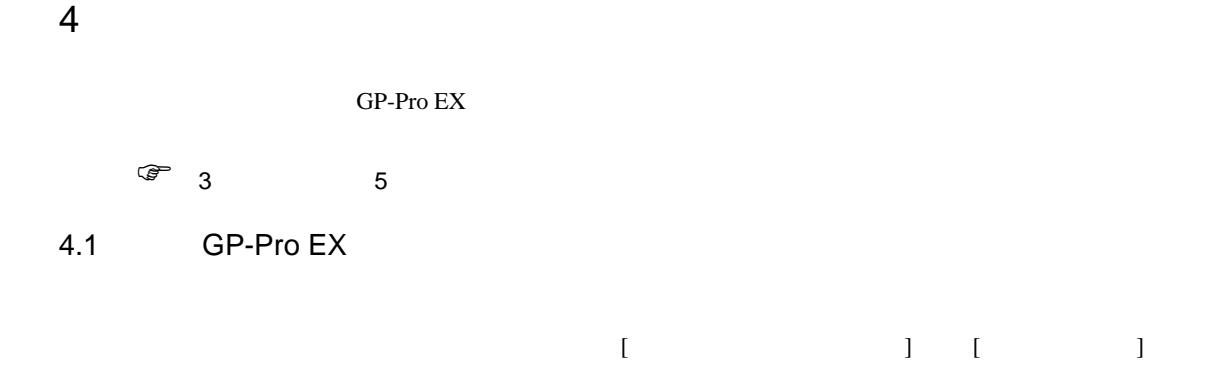

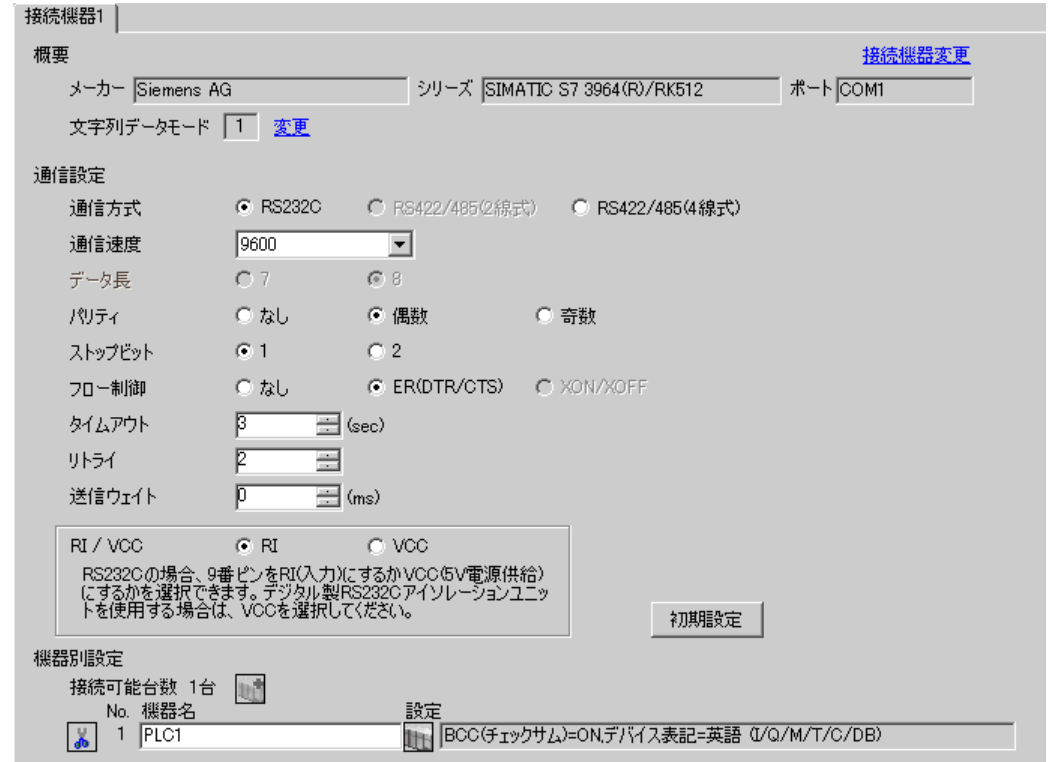

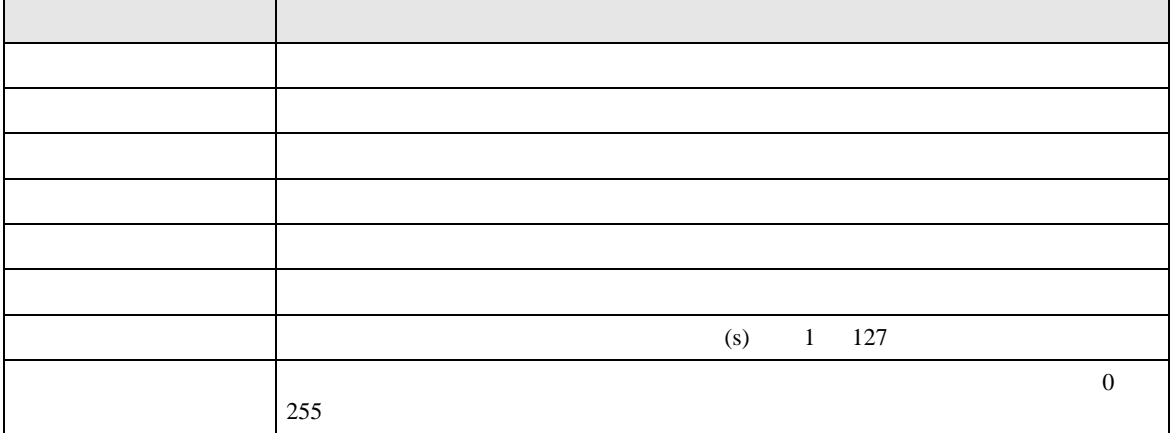

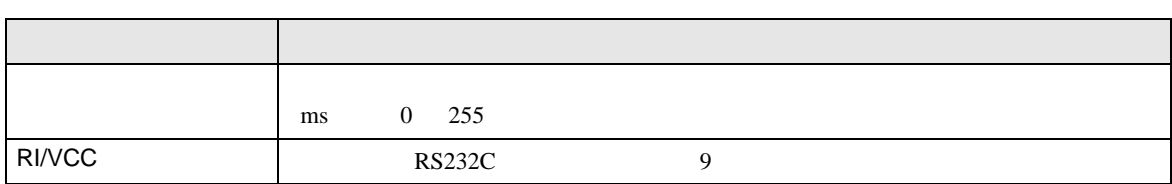

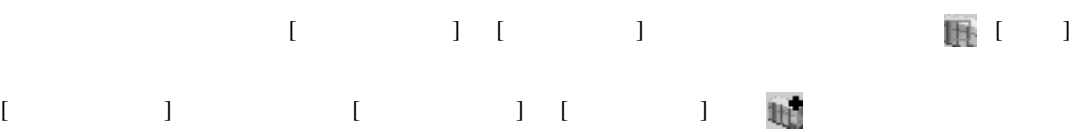

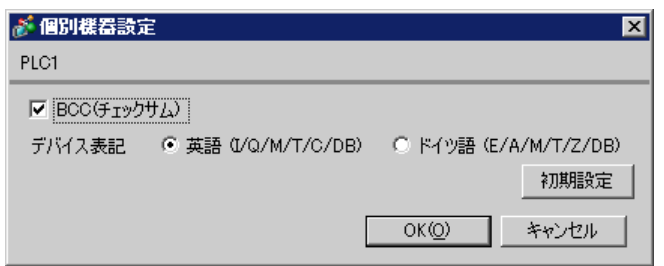

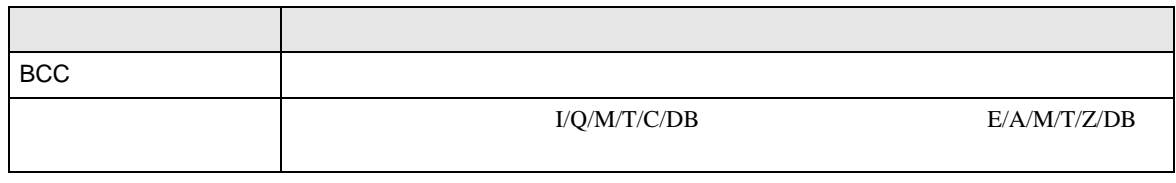

 $\begin{array}{c} 2005/09/02 \\ 13:03:13 \end{array}$ 

戻る

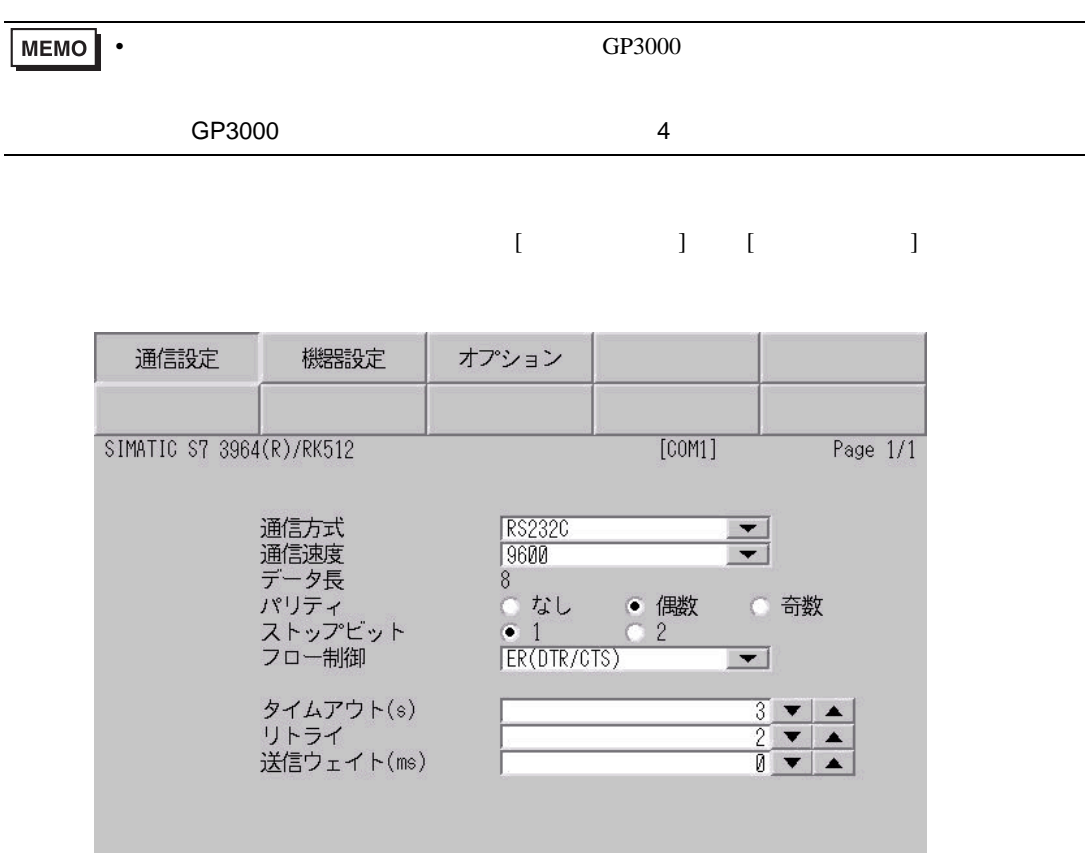

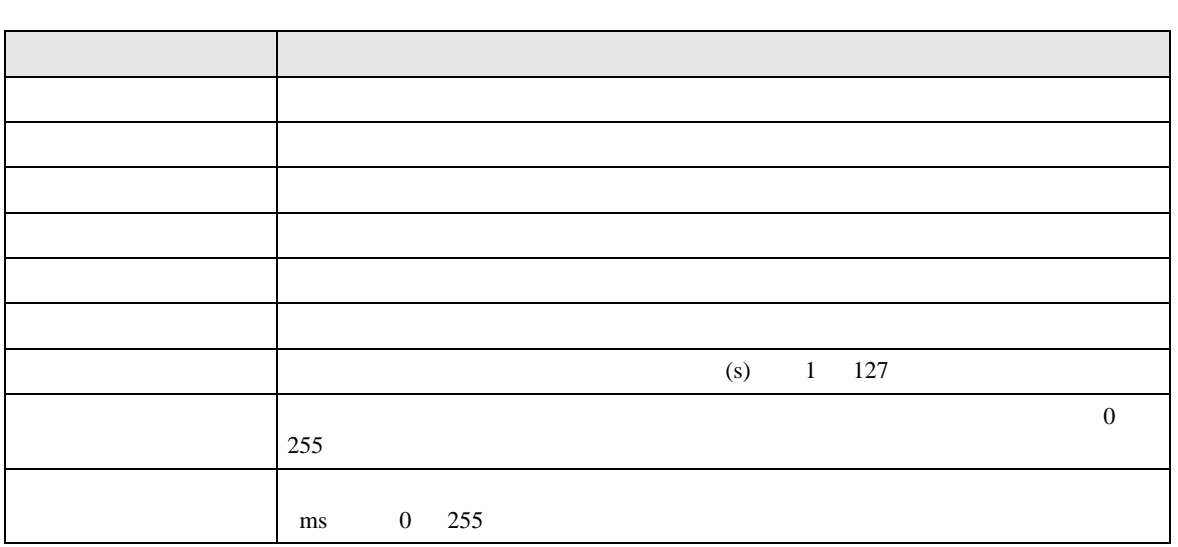

終了

 $4.2$ 

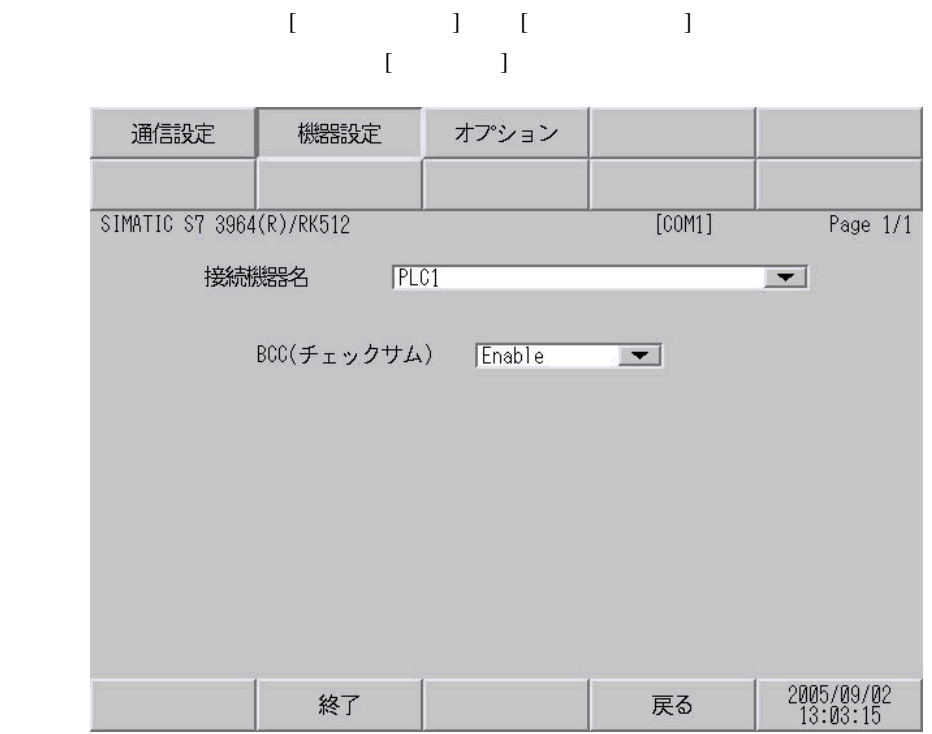

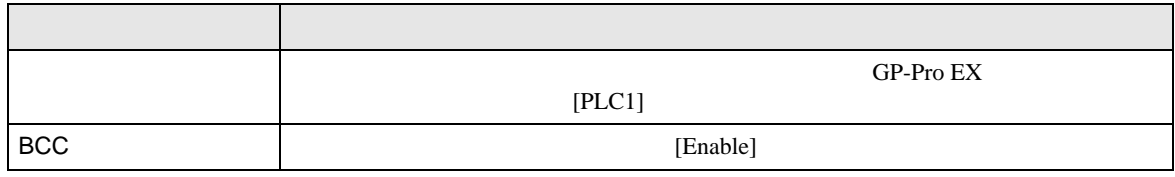

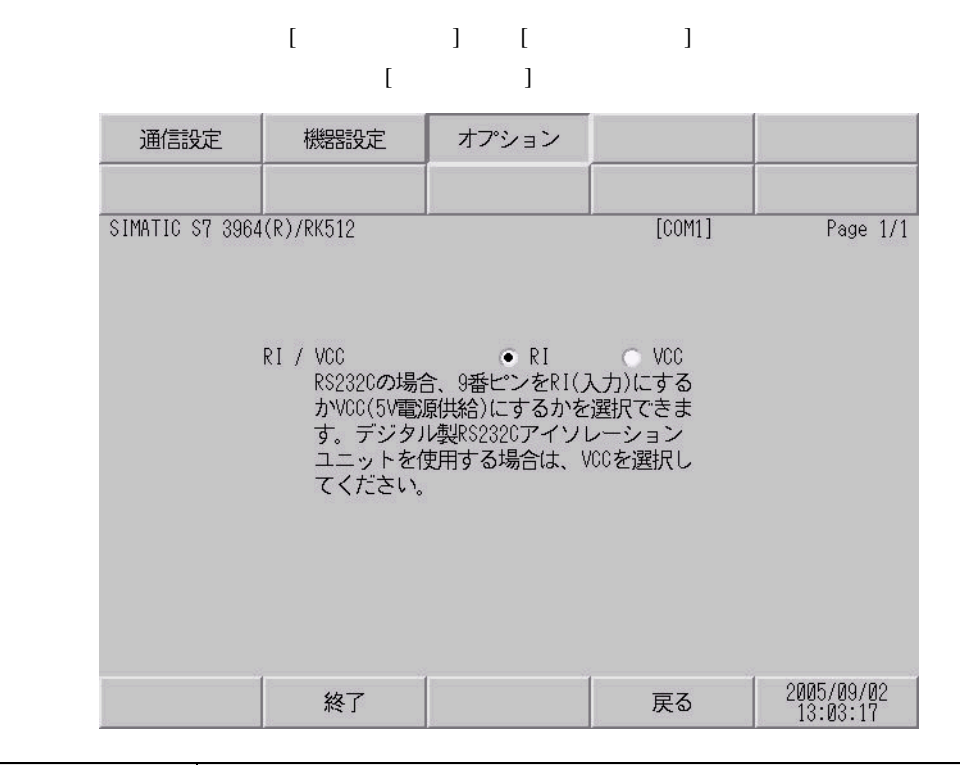

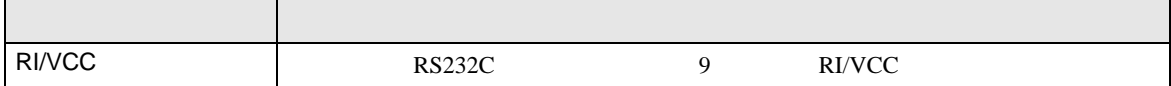

<span id="page-15-0"></span>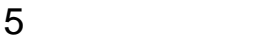

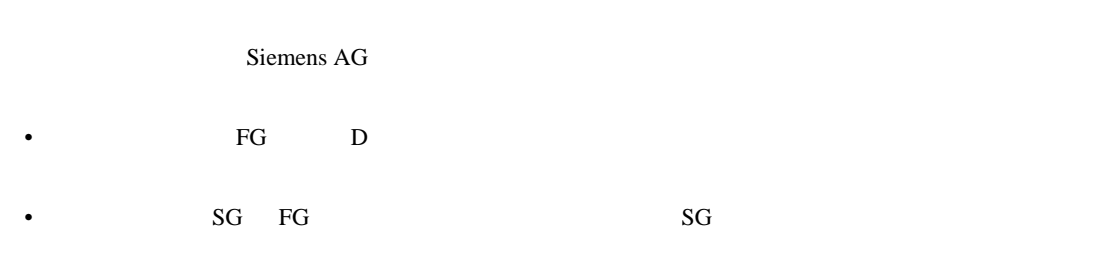

結線図 1

<span id="page-15-1"></span>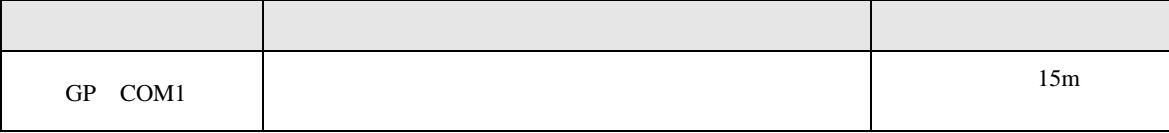

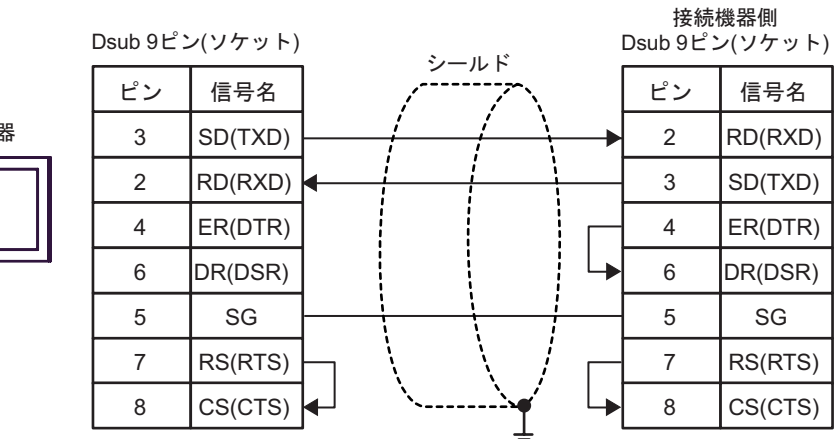

表示器

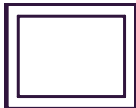

2

<span id="page-16-0"></span>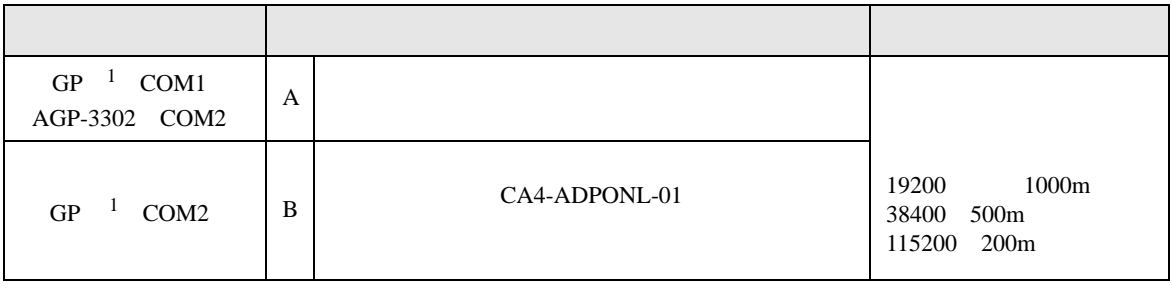

1 AGP-3302 GP

 $(A)$ 

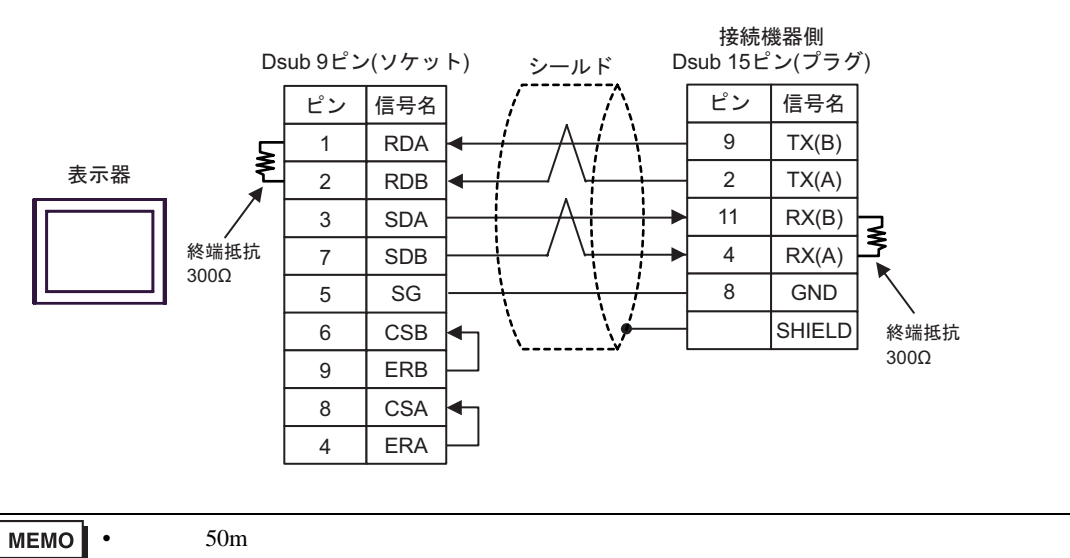

B)  $CA4$ -ADPONL-01

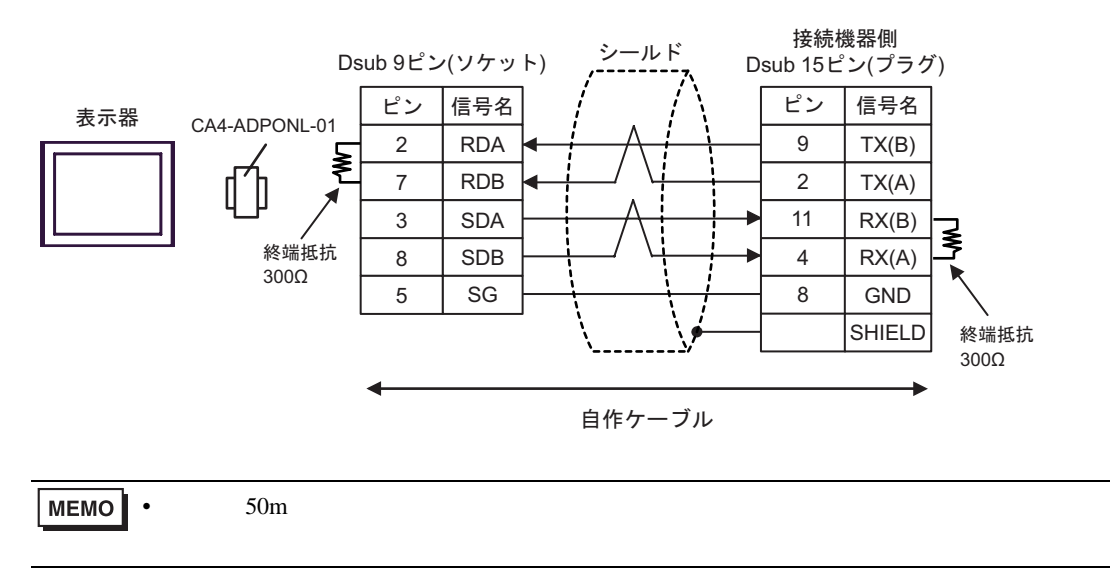

<span id="page-17-0"></span>6 to the contract of the contract of the contract of the contract of the contract of the contract of the contra<br>The contract of the contract of the contract of the contract of the contract of the contract of the contract o

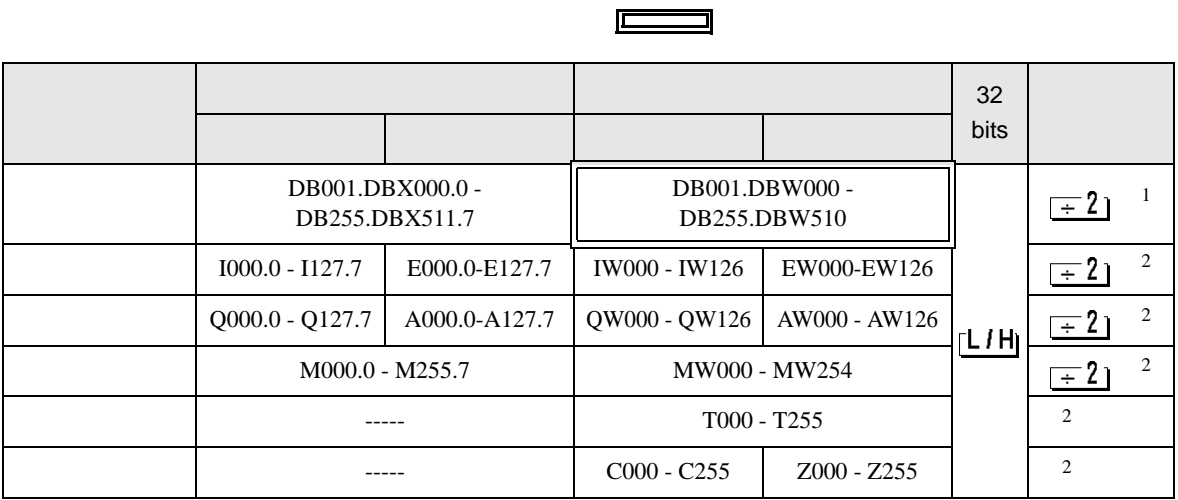

5

 $1$ 

 $2 \overline{ }$ 

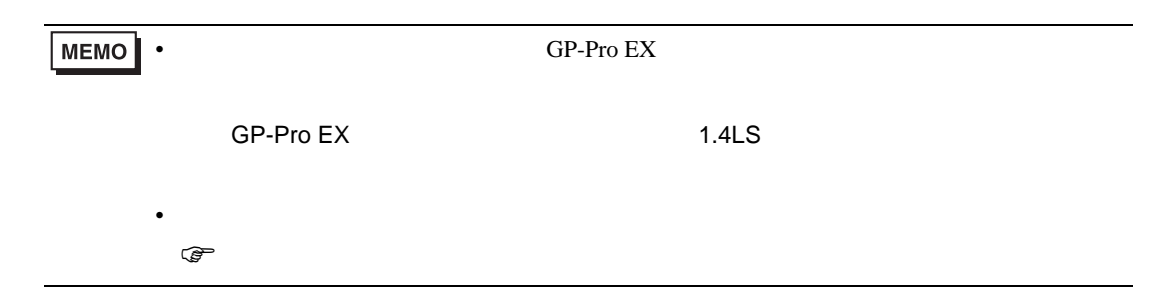

<span id="page-18-0"></span> $7$ 

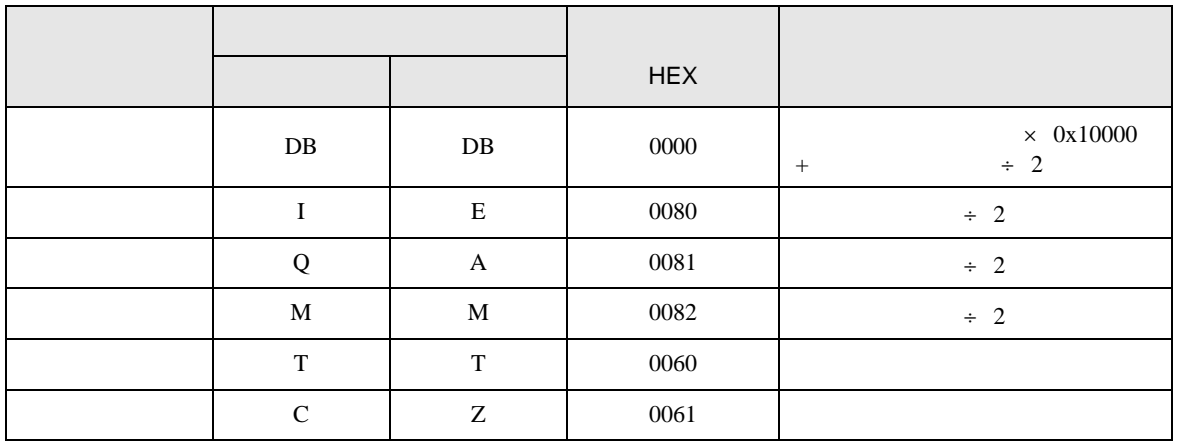

<span id="page-19-0"></span>8 エラー

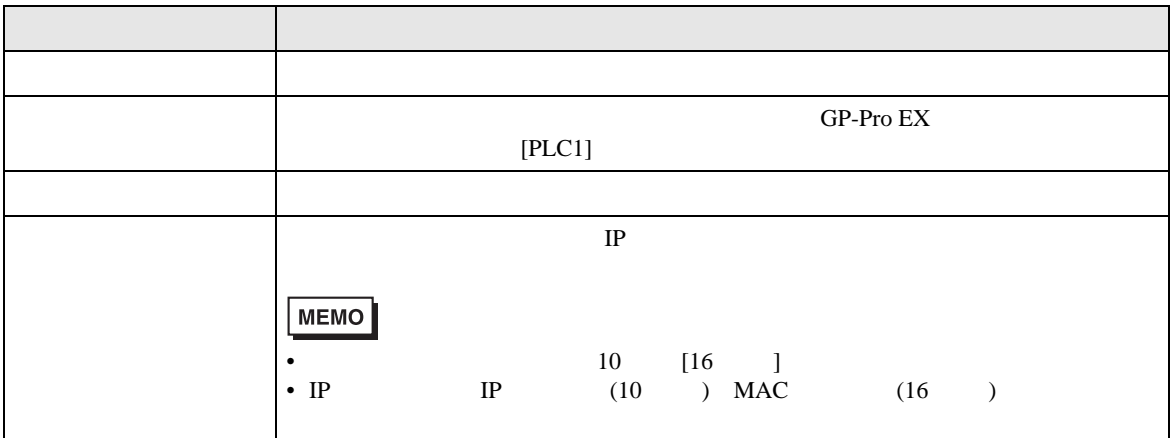

 $\bullet$ 

RHAA035:PLC1: 2[02]

**MEMO**